# Credential Registration

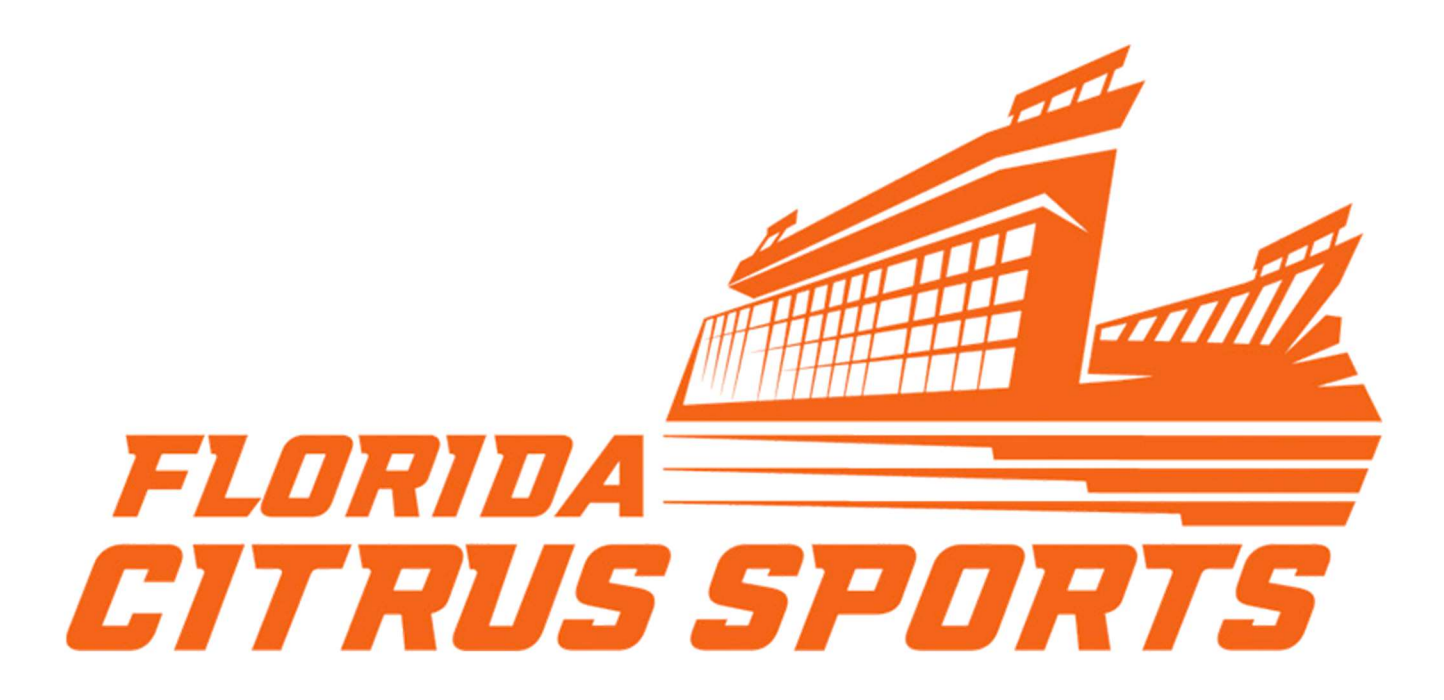

- Once you have clicked the URL for the 2023 Camping World Kickoff Credential Registration you will see the landing page below.
- Enter your email.
- Click Submit.

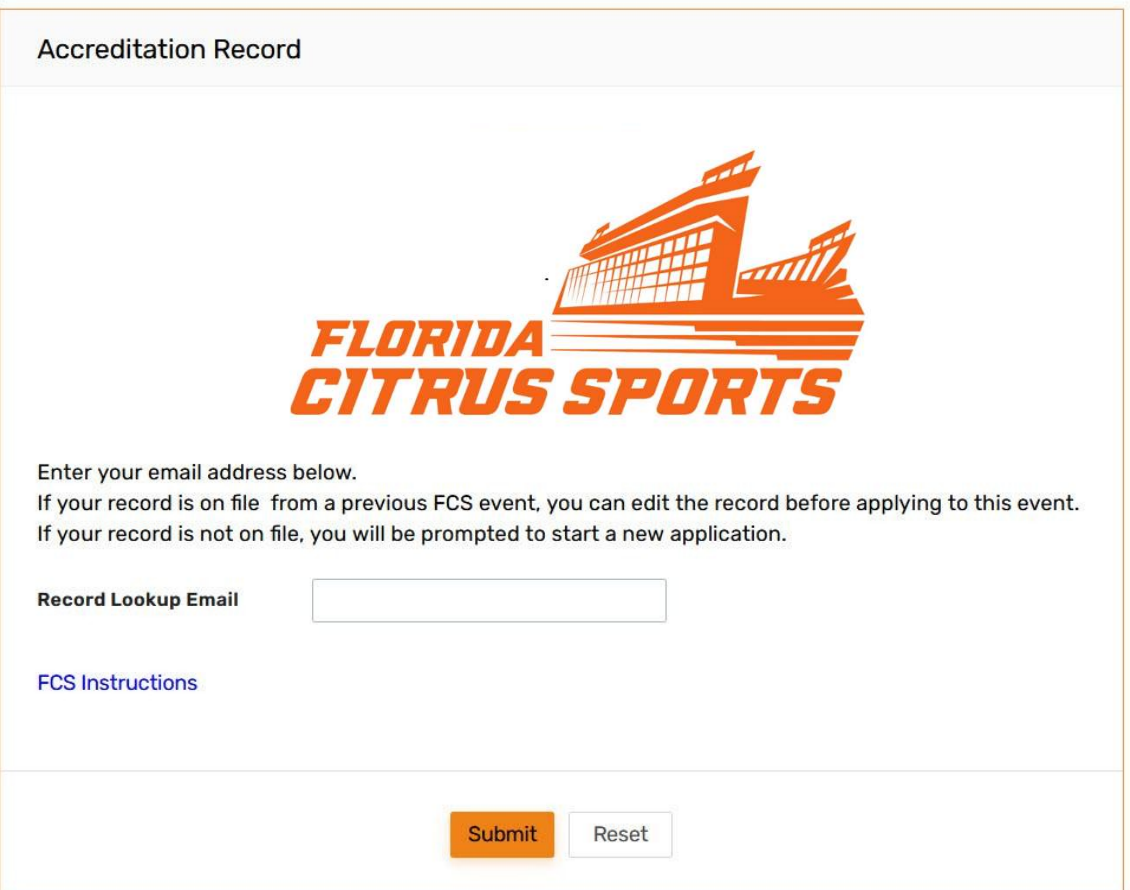

## Edit an Existing Credential Record with FCS

If you have an existing credential record with Florida Citrus Sports your existing record(s) will appear after you have enter your email and hit Submit.

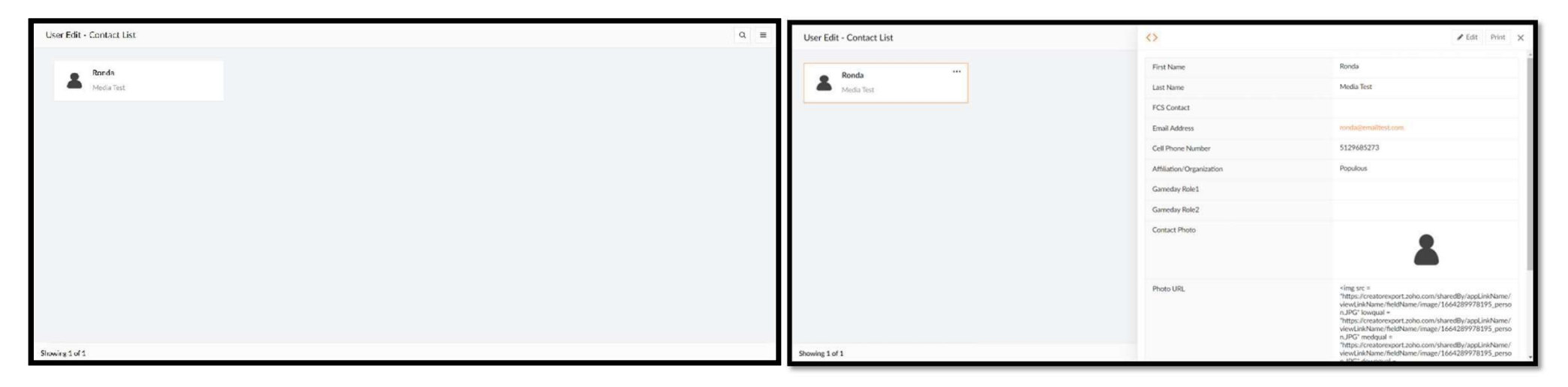

#### To edit your existing record:

- Click the record you wish to edit.
- If more than one record appears, you will only need to edit one record for the Florida Blue Florida Classic

#### Once you have selected your record:

- A new window will appear on the right-hand side
- Click **Edit** at the top right
- Complete the form with your requests for the current event.
- Click Submit

## Creating a New Credential Record with FCS

If you do not have an existing credential record with Florida Citrus Sports a new application will appear after you have enter your email and hit Submit.

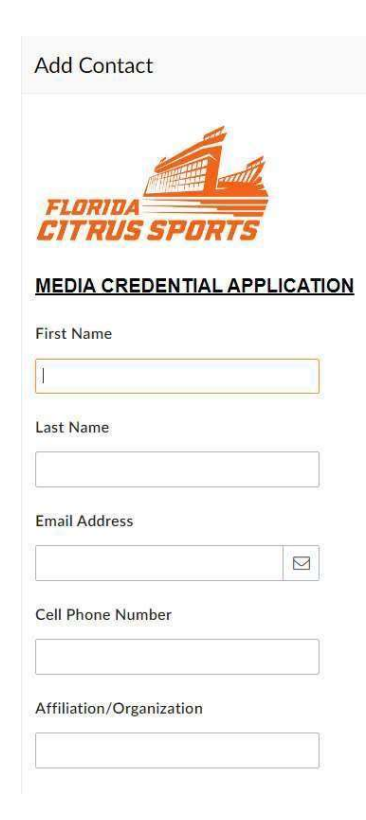

- Complete all the fields in the new application
- Click Submit

### Submission Email

- Once you have completed your record you will receive a submission email.
- If you do not receive this email, please ensure you have completed your record.
- You may also want to check your spam folder for the email if you believe you have completed it.

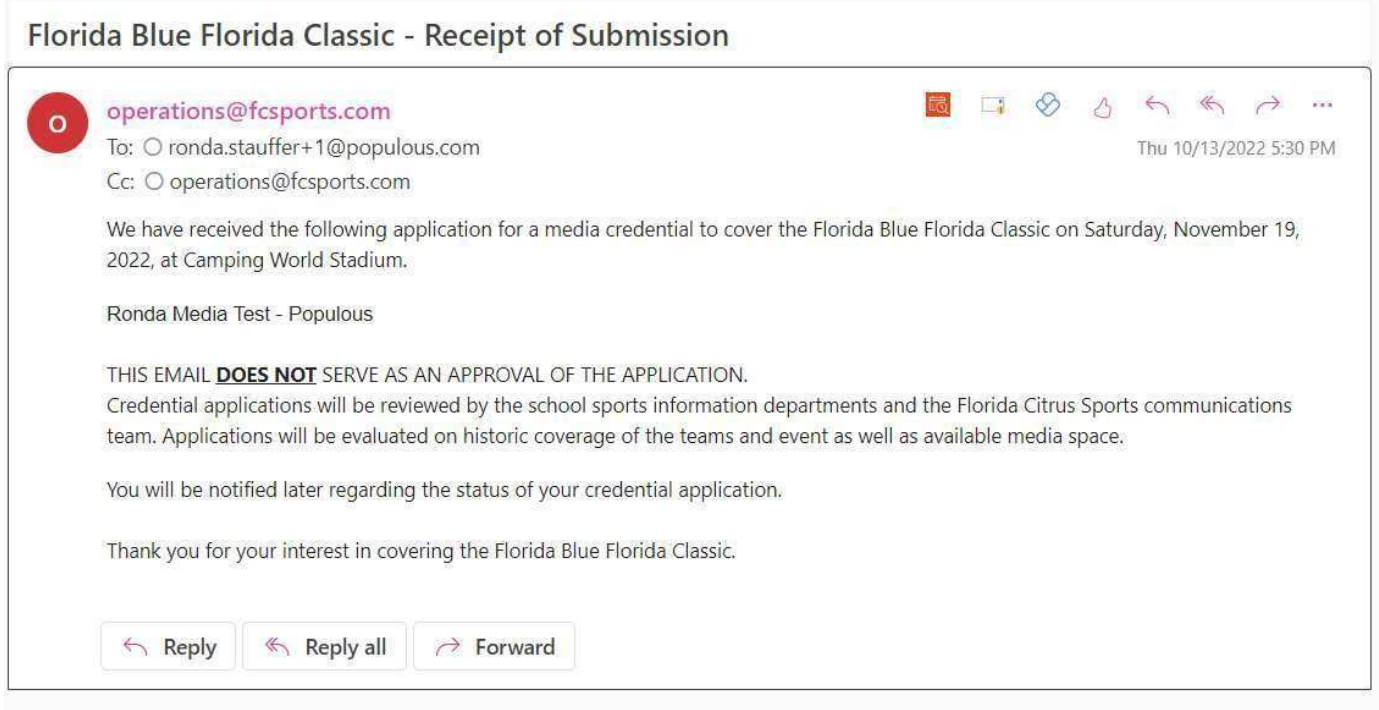